# FreeBSD Offline Packages (portsnap & distfiles)

How To Build.Setup.Deploy by m1m1n

#### The Introduction

- You Have The Machine (FreeBSD Box)
- Portsnap & Distfiles Files
- A Putty & WinSCP (Windows Users)
- A Terminal & SCP (Linux Users)
- Basic of Networking
- Basic of Unix/Linux Command Line
- A Lots of Snacks...

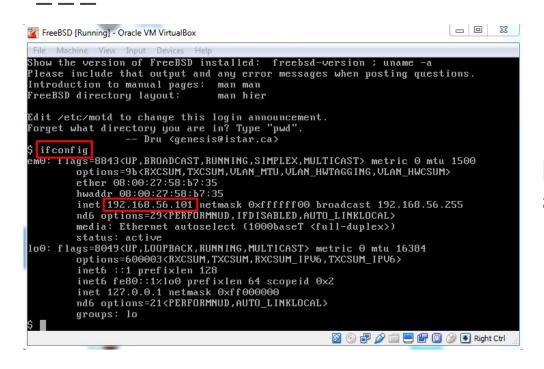

Login to FreeBSD Box, Find the ip address and take a note.

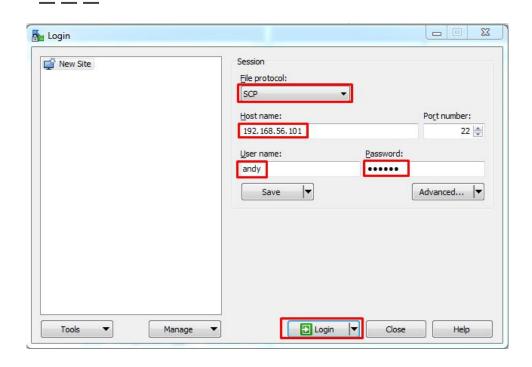

Using WinSCP, put the ip address, username and passwd. And SCP protocol to Login.

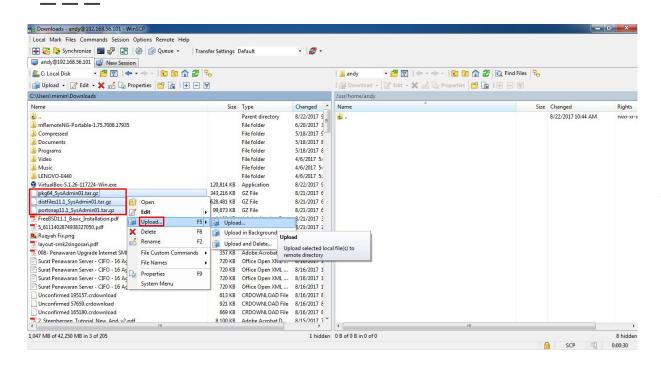

Upload The 3 files you need to the server : Portsnap, distfiles, pkg

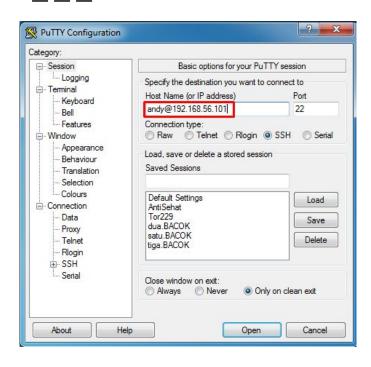

Use "PUTTY" to log in to the server. username@ipaddress and ssh port

```
# 192.168.56.101 - PuTTY
Show the version of FreeBSD installed: freebsd-version; uname -a
Please include that output and any error messages when posting questions.
Introduction to manual pages: man man
FreeBSD directory layout:
                               man hier
Edit /etc/motd to change this login announcement.
Want to go the directory you were just in?
Type "cd -"
Password:
root@webserver:/usr/home/andy # ls -lh
total 1071808
                           1.0K Aug 22 10:44 .cshrc
             andv wheel
                           254B Aug 22 10:44 .login
              andv
                   wheel
                           163B Aug 22 10:44 .login conf
              andy
                    wheel
                           379B Aug 22 10:44 .mail aliases
              andv
                   wheel
                            336B Aug 22 10:44 .mailrc
              andv
                   wheel
                   wheel
                            802B Aug 22 10:44 .profile
                    wheel
                            281B Aug 22 10:44 .rhosts
              andv
                   wheel
                            849B Aug 22 10:44 .shrc
                            614M Aug 21 18:22 distfiles11.1 SysAdmin01.tar.gz
                   wheel
                            335M Aug 21 18:32 pkg64 SysAdmin01.tar.gz
                   wheel
              andv
           1 andy wheel
                            97M Aug 21 18:17 portsnap11.1 SysAdmin01.tar.gz
 oot@webserver:/usr/home/andy #
```

Login as "Root" afterthat. Check all the files that we need, are they in the server or not.

```
# 192.168.56.101 - PuTTY

root@webserver:/usr/home/andy # tar -zxvf portsnap11.1_SysAdmin01.tar.gz -C /var ^/db/
```

#### **Extracting Portsnap**

```
# tar -zxvf portsnap11.1 SysAdmin01.tar.gz -C /var/db/
```

```
Putty

192.168.56.101 - Putty

root@webserver:/usr/home/andy # portsnap extract

↑
```

```
# portsnap extract
```

```
P 192.168.56.101 - PuTTY

root@webserver:/usr/home/andy # tar -zxvf distfiles11.1_SysAdmin01.tar.gz -C /us r/ports/
```

#### **Extracting Distfiles**

```
# tar -zxvf distfiles11.1 SysAdmin01.tar.gz -C /usr/ports/
```

You're Done!

#### The Credits

\_\_\_\_

ALLAH SWT & Nabi Muhammad SAW www.skyline.net.id

FSISystem

Quanta & Inspur Servers

Komunitas BelajarFreeBSD Indonesia